# **Frequently Asked Questions (FAQ) about Metatrader off-line chart's scripts**

This file answers most common questions asked by new users of the off-line charts [\(Constant](http://www.mqlservice.net/catalog/product_info.php?products_id=29) [range bars,](http://www.mqlservice.net/catalog/product_info.php?products_id=29) [Renko bars,](http://www.mqlservice.net/catalog/product_info.php?products_id=28) [Constant volume bars,](http://www.mqlservice.net/catalog/product_info.php?products_id=44) [Spread bars\)](http://www.mqlservice.net/catalog/product_info.php?cPath=3_15&products_id=41) as provided by the [MQL Service.](http://www.mqlservice.net/) I hope it will help you to get a quick start. However, if your problem is not addressed here please drop me an email at malservice.com@gmail.com. Before doing this please make sure to watch this instructional video [http://www.mqlservice.net/Films/CBR\\_Renko/CBR\\_Renko.html.](http://www.mqlservice.net/Films/CBR_Renko/CBR_Renko.html)

Regards,

Michał Rutka, PhD

# **Table of Contents**

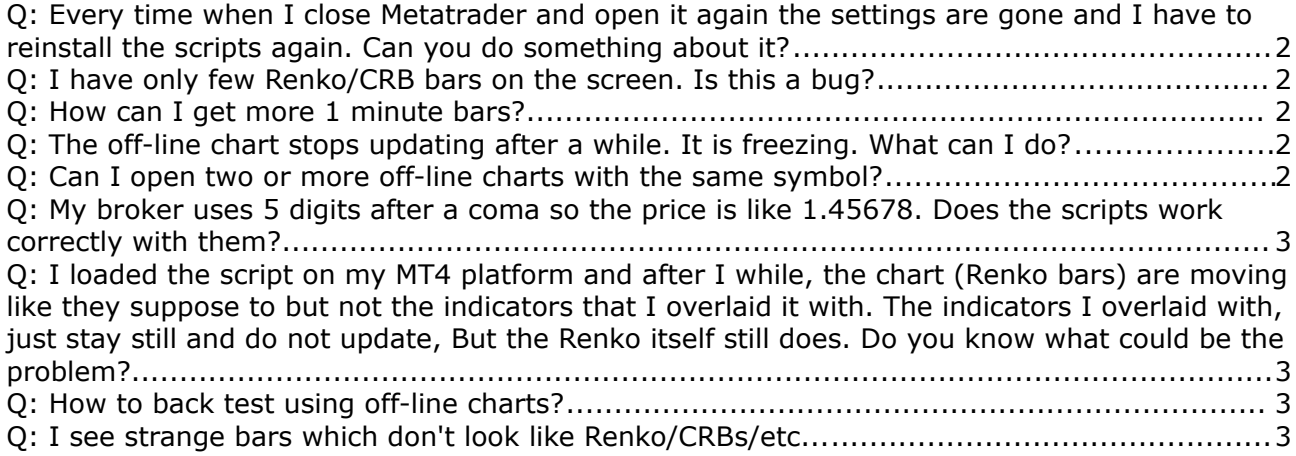

### **Q: Every time when I close Metatrader and open it again the settings are gone and I have to reinstall the scripts again. Can you do something about it?**

**A:** This is a standard way the scripts are executed on the Metatrader and because MQL Service scripts are based on the Metaquotes period\_converter.mq4 script they behave the same. However, one can easily tweak this and force them to save settings between restarts. To achieve this simply use the script as if it were an EA. Move it from experts\scripts folder to experts folder, compile and drop on a chart from the Expert Advisors tree in the navigator.

## **Q: I have only few Renko/CRB bars on the screen. Is this a bug?**

**A:** No this is not a bug. Historical bars are created from 1 minute bars. How many bars are created can be seen on the Experts tab after dropping the script. If there are only few then it simply means that there not enough 1 minute bars in the history. Therefore, if you want to have more historical bars you need to import more 1 minute bars and reattach the script after doing it.

The second item for increasing the number bars of screen is to increase the MaxBars input. You can increase this parameter as far as you wish except when you notice that indicators stop scrolling on the off-line chart. Due to the bug in the Metatrader, when some bars maximum is reached indicators on the off-line chart stop scrolling. In this situation decreasing MaxBars will help.

# **Q: How can I get more 1 minute bars?**

**A:** In order to import more 1 minute bars you can do the following:

- press and hold 'Home' key (fn+left arrow on Mac) on desired 1 min chart until the chart stops scrolling. It will download more bars from the server. The fastest way doing it is to zoom out maximally the 1 min chart first and then press the 'Home' key.

- alternatively you can go to the history center (press F2), select desired symbol's 1 min history and press the 'Downlad' button.

#### **Q: The off-line chart stops updating after a while. It is freezing. What can I do?**

**A:** I've never seen this problem myself, but it seems to hit some users. I believe it has to do with the chart template. If you notice this error I would be glad to help you to solve it, but beside of the information that it is freezing I need more details. Particularly the following information would be useful:

- the chart template, i.e. what indicators, scripts, and EA's are attached;
- log files from the experts/logs directory;
- does the same freezing happens when you run the chart clean?

The best remedy till now for freezing charts seems to be reinstalling the Metatrader.

#### **Q: Can I open two or more off-line charts with the same symbol?**

**A:** Please note that you can update only one particular off-line chart at the time. In other words, if you have for example 2 GBPUSD,M2 off-line charts open only one of them would get the DLL windows message for updating. This is the Metatrader restriction and I cannot do

much about it. So one attached script can drive only one off-line chart. However, it is perfectly possible to have GBPUSD,M2 and GBPUSD,M3 charts side by side, even if they have the same settings. The TimeFrame input is only a handle needed for the inter charts communication.

# **Q: My broker uses 5 digits after a coma so the price is like 1.45678. Does the scripts work correctly with them?**

**A:** Yes, there is build in support for 5 digits broker. When you set RescaleFor5DigitsBroker, then every pip will be 0.0001 or 0.01 for Yen pairs. Setting it false will give 0.00001 or 0.001 resolution.

#### **Q: I loaded the script on my MT4 platform and after I while, the chart (Renko bars) are moving like they suppose to but not the indicators that I overlaid it with. The indicators I overlaid with, just stay still and do not update, But the Renko itself still does. Do you know what could be the problem?**

**A:** When indicators don't move then you probably are hitting the maximum number of bars set in Options->Charts->Max bars in charts. You can either *increase* this number or *decrease* MaxBars input in the script.

This happens frequently with volume charts when volume is set to 1. As these are in fact tick charts they reach maximum numbers very fast. Nevertheless, this is a Metatrader bug, as it happens only with the off-line charts while the on-line don't suffer from this behavior.

# **Q: How to back test using off-line charts?**

**A:** Metatrader allows for back testing only on standard time frames like 1-5-15-30-60... Therefore you need a following trick to do it:

- 1. go to the c:\Program Files\Metatrader\history folder. You should see subfolders with trading servers feeds.
- 2. make a new subfolder with the name CRB
- 3. go to one of your trading servers folders ( folder should be in history\xxxx\_server) and copy the following files into history\CRB folder:
	- symbols.raw
	- symbols.sel
	- symgroups.raw
	- ticks.raw
	- 1 min data, e.g. EURUSD1.hst, GBPUSD1.hst, USDCHF1.hst, etc
- 4. start Metatrader and manually log in into account but write CRB in the server field, off course there will be no connection.
- 5. restart Metatrader to clean its preloaded data (you should see *Waiting for update* on all charts except 1 min).
- 6. drop CRB script on 1 min chart but now select a standard TimeFrame to generate, for example 5 min.
- 7. Now you can backtest.

# **Q: I see strange bars which don't look like Renko/CRBs/etc...**

**A:** This is in most cases a result of the history file corruption. Please take a look at the *Journal* tab in the Metatrader's terminal window. If you see messages like these:

07:01:26 HistoryBase: 264 errors in 'GBPJPY2' 07:01:27 HistoryBase: 227 errors in 'GBPJPY2' then the off-line chart is corrupted and Metatrader is unable to display bars correctly. The most likely reason for this corruption is starting two or more instances of the script writing to the same file (they both use the same TimeFrame input value). To solve the problem, follow these steps:

- 1. make sure that only one 1 min chart has the off-line script attached to it using the same TimeFrame;
- 2. reattach the script again to the 1 min chart, this will regenerate the off-line bars.